## **Edit Vids Page - How do I edit a vid's price?**

Last Modified on 10/13/2023 5:09 pm EDT

On ManyVids you always have full control over your content, and you can sell whatever you believe your vid is worth! **Creators can charge a minimum of \$1.99 per vid up to a maximum of \$999.99** per vid.

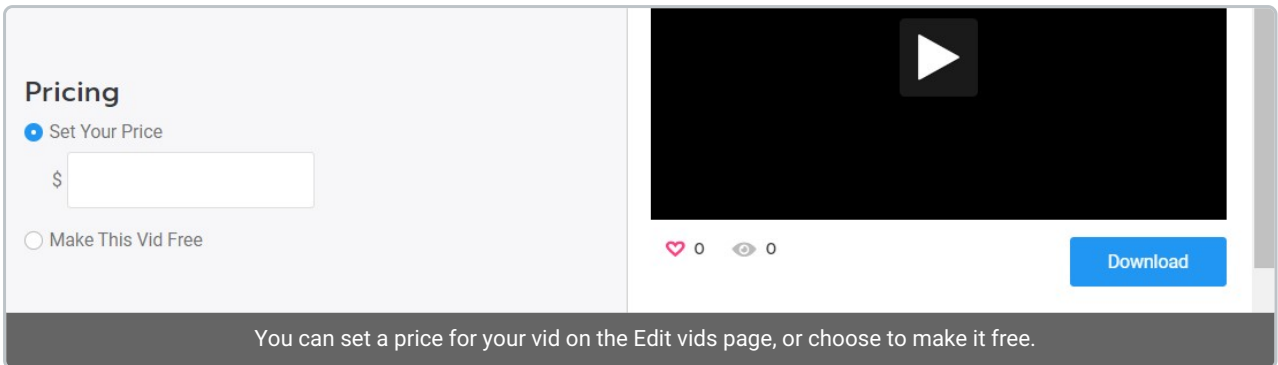

Remember, the price you set will be the total the Member pays for, this excludes the MV percentage. Click [here](https://mv-support.knowledgeowl.com/help/what-are-the-payout-percentages-on-mv) to learn more about payout percentages on MV!

Setting a few vids for **FREE** is a great way to promote yourself and your work on your MV Profile, or just a way to share your passions with the world! Some of these free vids can be teasers or sections from longer works that you are selling. Or they can be vids that engage and entice your fans. This is a beneficial tool to use to ensure that they connect to you and want to support you by purchasing your paid content.

If you decide to make the vid available for free, simply click on the " *Make This Vid Free*" option. The vid will be available to stream, but not to download.

## *Is \$12 the same as \$11.99?*

Did you know that \$11.99actually looks much cheaper than \$12? Ending a price with the number 0 or 5 is not a good idea. For example: \$12.50 looks less enticing than \$12.49!

Marketers have been aware of this for years and that is why you rarely see a rounded price on anything, anywhere, these days. Adjusting your prices with a marketing mindset will help increase your sales.

## *Once I set the price for a vid is it locked in?*

You can alter the price of any vid at any time.

## **Related Articles:**

- How do I [upload](http://mv-support.knowledgeowl.com/help/how-do-i-upload-a-vid) a vid?
- How do I [generate](http://mv-support.knowledgeowl.com/help/how-to-create-a-vid-teaser) a vid teaser or upload a custom vid teaser?
- How do I create a vid [thumbnail?](http://mv-support.knowledgeowl.com/help/how-do-i-create-a-vid-thumbnail)
- What Vid [categories](http://mv-support.knowledgeowl.com/help/what-vid-categories-and-fetishes-are-available-on-mv) and fetishes are available on MV?
- How do I make my vids [stream](http://mv-support.knowledgeowl.com/help/settings-vids-and-memberships-to-streamonly) only?
- Edit Vids Page Title, [Description](http://mv-support.knowledgeowl.com/help/edit-page-title-description-and-details) and Details
- Edit Vids Page How can I select when my vid will [launch?](http://mv-support.knowledgeowl.com/help/edit-page-how-can-i-select-when-my-vid-will-launch)
- How do I upload a [Custom](http://mv-support.knowledgeowl.com/help/how-to-upload-a-custom-vid) Vid?

Should you have any questions, please don't hesitate to reach out to the Support Team by sending us an email at *help@manyvids.com*

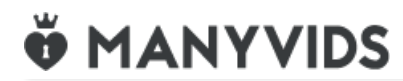